Welcome to...

# JBoss Clustering featuring JBoss 6 EAP / 7.x.x

Cav Edwards

Swarm Software – Research Laboratories

# **Table of Contents**

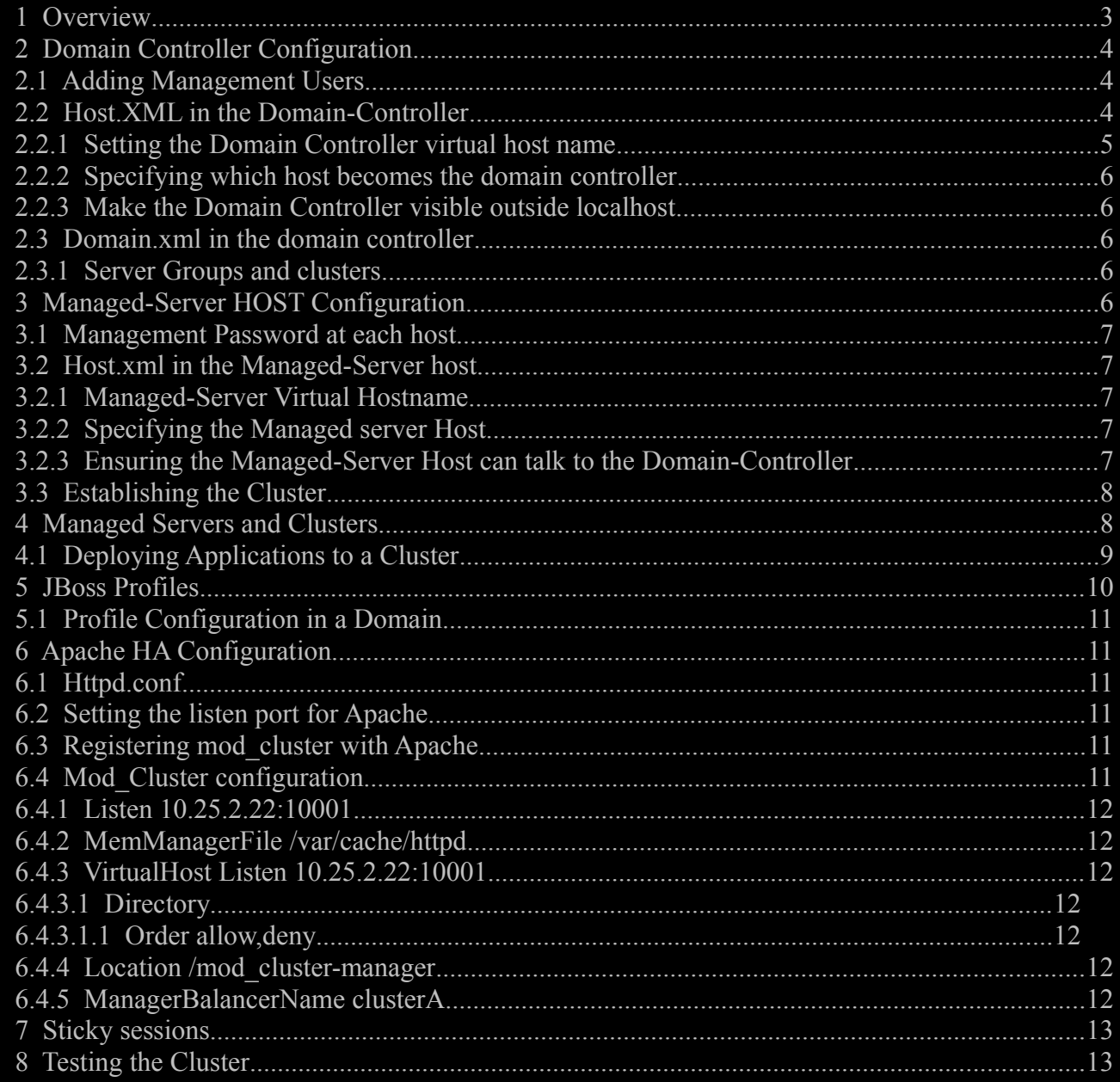

# 1 Overview

This document explains how to setup and configure JBoss Clustering. It also includes Apache HA clustering for JBoss.

# 2 Domain Controller Configuration

### **2.1 Adding Management Users**

For each host you would like to take part in clustering you need to specify a SEPARATE user.

Within the Domain Controllers bin folder, run add-user.(sh or cmd)

Specify you would like to add a management user. The username MUST MATCH the Managed Server host name you wish to take part in the cluster. This host name will be specified in the configuration of managed server host below. It is not the physical hostname but a domaincontroller hostname, a unique name allocated to each physical host that will host managedservers on behalf of the domain-controller.

NOTE: host name in JBoss clustering terminology is a name you assign to a machine that is capable of running JBoss and NOT a hostname in TCP/IP and networking terms.

#### **BLLAPP1**  $\bullet$ [root@bllapp1 bin]# ./add-user.sh What type of user do you wish to add? a) Management User (mgmt-users.properties) b) Application User (application-users.properties)  $(a): a$ Enter the details of the new user to add. Realm (ManagementRealm) : Username : hostNameOfManagedServerHost Password : Re-enter Password : About to add user 'hostNameOfManagedServerHost' for realm 'ManagementRealm' Is this correct yes/no? y Added user 'hostNameOfManagedServerHost' to file '/usr/local/iboss6 EAP6/iboss-eap -6.0/standalone/configuration/mgmt-users.properties' Added user 'hostNameOfManagedServerHost' to file '/usr/local/jboss6 EAP6/jboss-eap -6.0/domain/configuration/mgmt-users.properties' Is this new user going to be used for one AS process to connect to another AS proc ess e.g. slave domain controller?  $yes/no? y$ To represent the user add the following to the server-identities definition <secre t value= $\sqrt{\tan\theta}$ vc3M= $\sqrt{\frac{1}{2}}$ />  $[root@b11app1 bin]$ #

Note the base64 representation of the password from above. It will be used to configure the managed server host machine later.

#### **2.2 Host.XML in the Domain-Controller**

Host.xml at the domain controller determines how the domain establishes itself. For the domain controller the host.xml file determines that it is to administer the communications throughout the domain.

Consider the following diagram.

There exists a Domain Controller, through which deployments are managed.

[Email the Author](mailto:cav_345@tiscali.co.uk?subject=Clustering) **Page 4 of 13** 

There exist multiple hosts on which Managed-Servers run.

The domain controller and each host has/have a host.xml file through which the clustered estate is established.

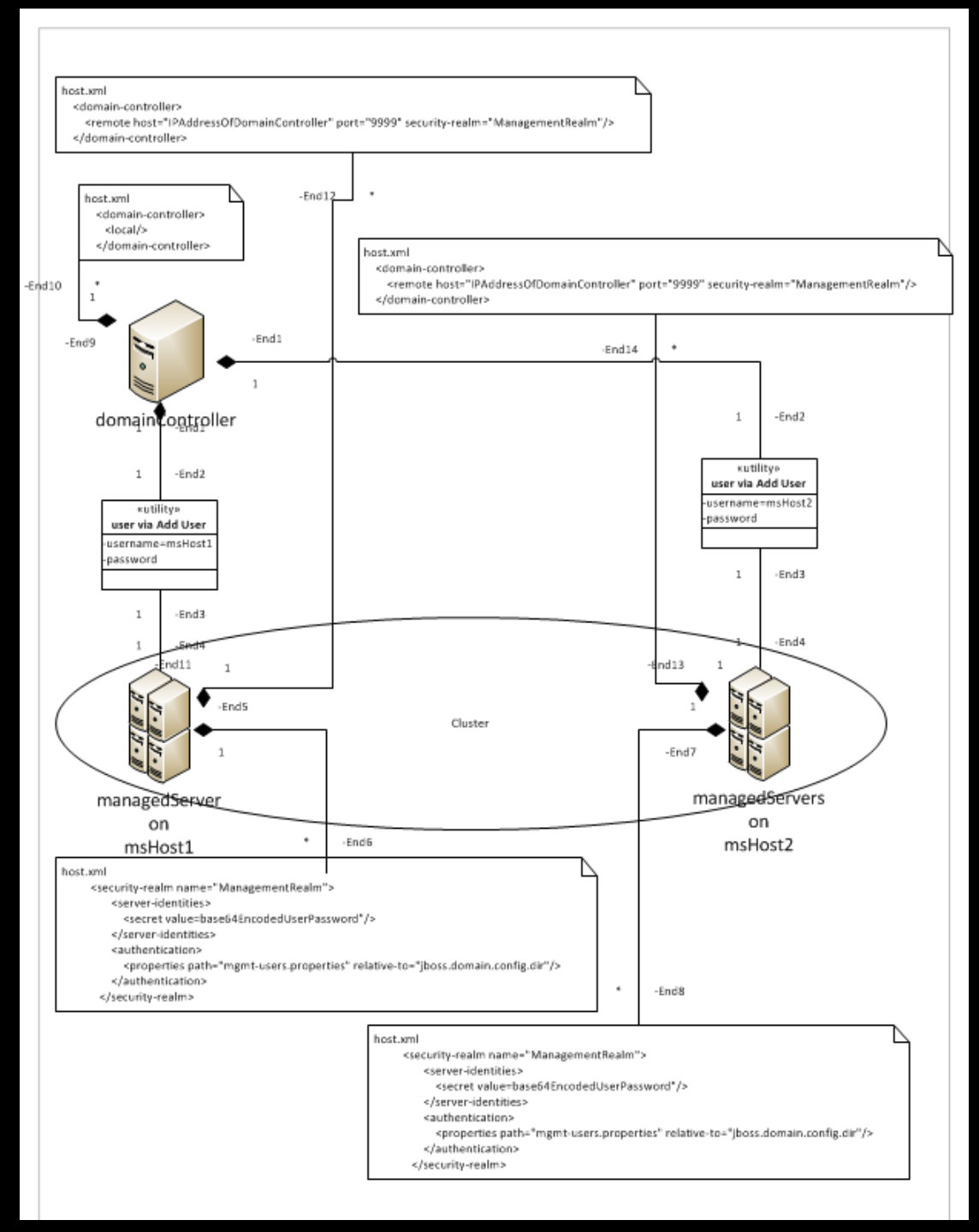

# **2.2.1 Setting the Domain Controller virtual host name**

Within the Domain Controller <JBoss Install path>/domain/configuration/host.xml file.

Check for this line at the top:

#### <host name="master" xmlns="urn:jboss:domain:1.3">

The hostname is master in this case. It can be any name you would like but it must be unique. We will be setting one in the managed server host too.

Specify that this is indeed the domain controller with the following XML, which should already be set by the install.

#### **2.2.2 Specifying which host becomes the domain controller**

The domain controller stanza must have local within it to indicate this is the domain controller.

```
 <domain-controller>
       \trianglelocal
 <!-- Alternative remote domain controller configuration with a host and port -->
 <!-- <remote host="${jboss.domain.master.address}" port="${jboss.domain.master.port:9999}" security-realm="ManagementRealm"/>
       <!-- <remote host="${jboss.domain.master.address}" port="${jboss.domain.master.port:9999}" username="jboss" security-
realm="ManagementRealm"/> -->
 </domain-controller>
```
## **2.2.3 Make the Domain Controller visible outside localhost**

Now we need to make sure the management, public and insecure/IIOP sockets are bound to the public IP address for the host so we can administer the node remotely.

```
 <interfaces>
 <interface name="management">
 <inet-address value="${jboss.bind.address.management:IPAddressOfThisDomainController}"/>
       </interface>
        <interface name="public">
          <inet-address value="${jboss.bind.address: IPAddressOfThisDomainController }"/>
 </interface>
 <interface name="unsecure">
 <!-- Used for IIOP sockets in the standard configuration.
 To secure JacORB you need to setup SSL -->
 <inet-address value="${jboss.bind.address.unsecure: IPAddressOfThisDomainController }"/>
       </interface>
    </interfaces>
```
## **2.3 Domain.xml in the domain controller**

Domain.xml specifies the configuration for the domain-controller.

## **2.3.1 Server Groups and clusters**

A server group determines what clusters exist in the domain.

```
 <server-groups>
 <server-group name="clusterA" profile="full">
 <jvm name="default">
 <heap size="1303m" max-size="1303m"/>
              <permgen max-size="256m"/>
           </jvm>
           <socket-binding-group ref="full-sockets"/>
       </server-group>
 <server-group name="clusterB" profile="full">
 <jvm name="default">
 <heap size="1303m" max-size="1303m"/>
 <permgen max-size="256m"/>
           </jvm>
           <socket-binding-group ref="full-sockets"/>
       </server-group>
 <server-group name="clusterC" profile="full-ha">
 <jvm name="default">
 <heap size="1303m" max-size="1303m"/>
              <permgen max-size="256m"/>
           </jvm>
           <socket-binding-group ref="full-ha-sockets"/>
       </server-group>
   </server-group
```
In the example above three clusters are specified, clusterA, clusterB and clusterC.

# 3 Managed-Server HOST Configuration

Now we configure the managed-server host machine.

#### <span id="page-6-0"></span> **3.1 Management Password at each host**

We must specify the base64 encoded form of the password we obtained from configuring the domain controller for this host, See : [2.1 Adding Management Users.](#page-6-0)

```
 <management>
 <security-realms>
 <security-realm name="ManagementRealm">
 <server-identities>
 <secret value="amJvc3M="/>
               <secret value="amJvc3M="/><br></server-identities>
                <authentication>
 <properties path="mgmt-users.properties" relative-to="jboss.domain.config.dir"/>
 </authentication>
             </security-realm>
\left\langle 1 - \right\rangle <security-realm name="ManagementRealm">
<authentication>
                   <local default-user="$local" />
                  <properties path="mgmt-users.properties" relative-to="jboss.domain.config.dir"/>
               </authentication>
            </security-realm>
-->
```
## **3.2 Host.xml in the Managed-Server host**

Each managed-server host needs a host.xml file that defines the servers that are to run at this host and which cluster / server-group from the domain-controller the server is to run under.

#### **3.2.1 Managed-Server Virtual Hostname**

Within <JBoss Install path>/domain/configuration/host.xml file. We must give the managed server host a unique name.

<host name="host1" xmlns="urn:jboss:domain:1.3">

NOTE: Remember, this hostname must be the same as the management user added to the domain controller.

#### **3.2.2 Specifying the Managed server Host**

Now we ensure this managed server host talks to the domain controller.

This then makes this host a client of the domain controller.

```
 <domain-controller>
     <remote host="IPAdressOfDomainController" port="9999" security-realm="ManagementRealm"/>
   \langle!-- \langlelocal/> -->
 </domain-controller>
```
#### **3.2.3 Ensuring the Managed-Server Host can talk to the Domain-Controller**

Finally we must ensure that the domain controller can communicate with the managed server host by changing the management, public and unsecure/IIOP sockets addreses.

```
 <interfaces>
 <interface name="management">
\timesinet-address value="${jboss.bind.address.management: IPAddressOfThisManagedServerHost}"/>
        </interface>
 <interface name="public">
 <inet-address value="${jboss.bind.address: IPAddressOfThisManagedServerHost }"/>
        </interface>
        <interface name="unsecure">
 <!-- Used for IIOP sockets in the standard configuration.
 To secure JacORB you need to setup SSL -->
 <inet-address value="${jboss.bind.address.unsecure: IPAddressOfThisManagedServerHost }"/>
        </interface>
    </interfaces>
```
When these steps are complete, start the domain controller. Then start the managed server hosts.

#### **3.3 Establishing the Cluster**

You should see the following when the domain becomes established.

```
[Host Controller] 01:54:16,645 INFO [org.jboss.as.domain] (slave-request-threads
- 1) JBAS010918: Registered remote slave host "host1", JBoss EAP 6.0.0.GA (AS 7.1.
2. Final-redhat-1)
```
# 4 Managed Servers and Clusters

Consider the following diagram. Each managed-server host needs a host.xml file that defines the servers that are to run at this host and which cluster / server-group from the domaincontroller the server is to run under.

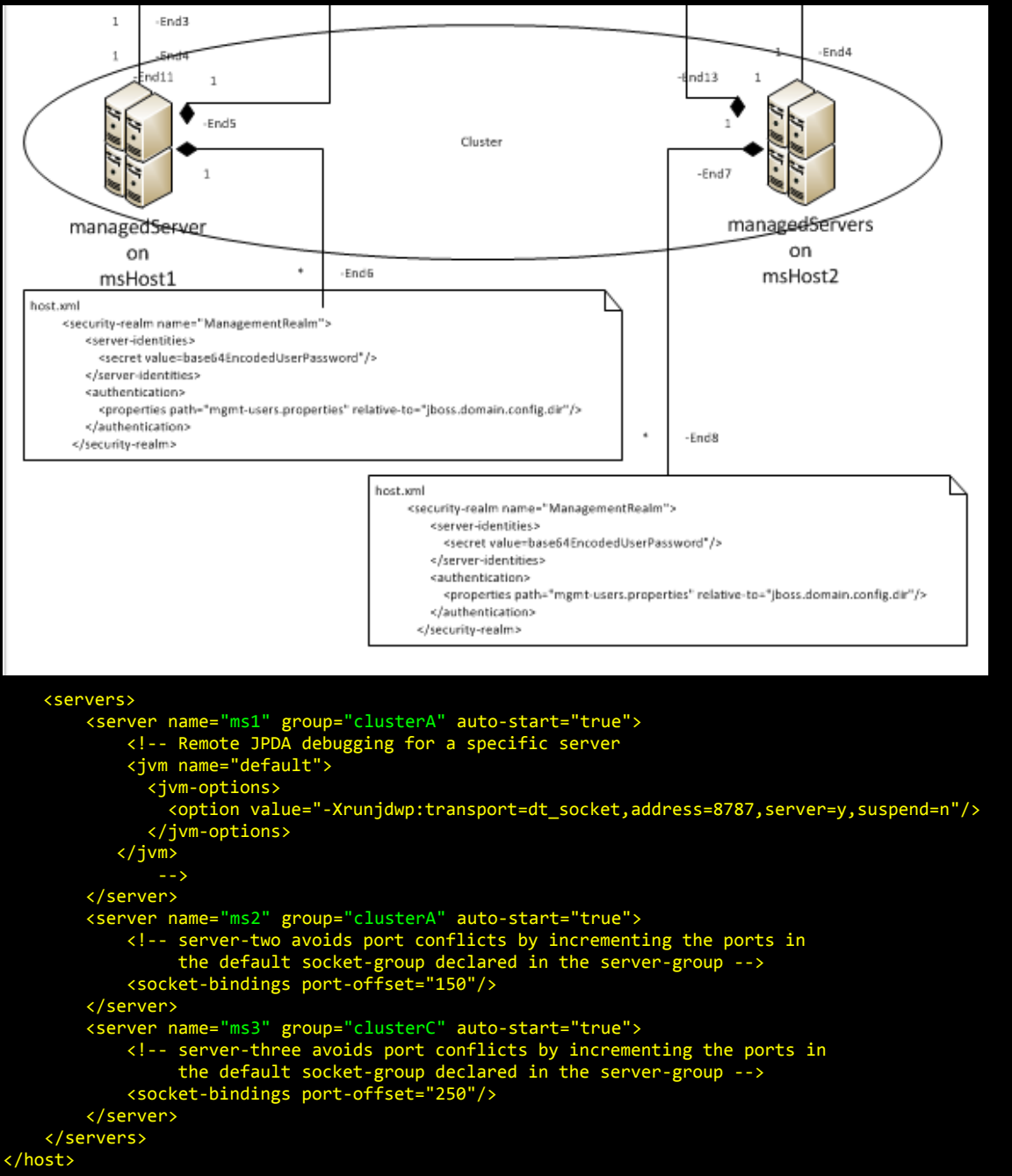

In the above example, three managed-servers exist. Ms1 is in cluster clusterA. Ms2 is in cluster clusterA. Ms3 is in cluster clusterC.

Hosts are capable of running managed-servers.

[Email the Author](mailto:cav_345@tiscali.co.uk?subject=Clustering) **Page 8 of 13** 

Managed-servers are the servers that do the work on behalf of the domain. Applications are normally deployed to managed-servers, grouped into clusters. These clusters are seen by the domain controller as administration units. This means that when you deploy your application you will do so to a cluster.

Consider the diagram below.

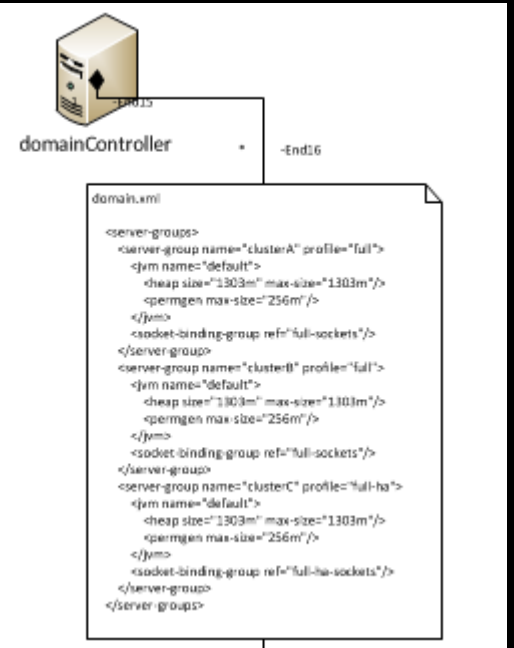

Clusters are registered for the domain within domain.xml at the Domain Controller.

Managed Servers are registered at each host via the host.xml at the Managed-Server Host.

## **4.1 Deploying Applications to a Cluster**

Applications within a clustered domain will normally be deployed to a cluster.

This is simplified in the administration console of JBoss.

First you deploy the application.

Then you target it to a cluster, 'adding to group'.

#### JBoss Clustering – v1.1

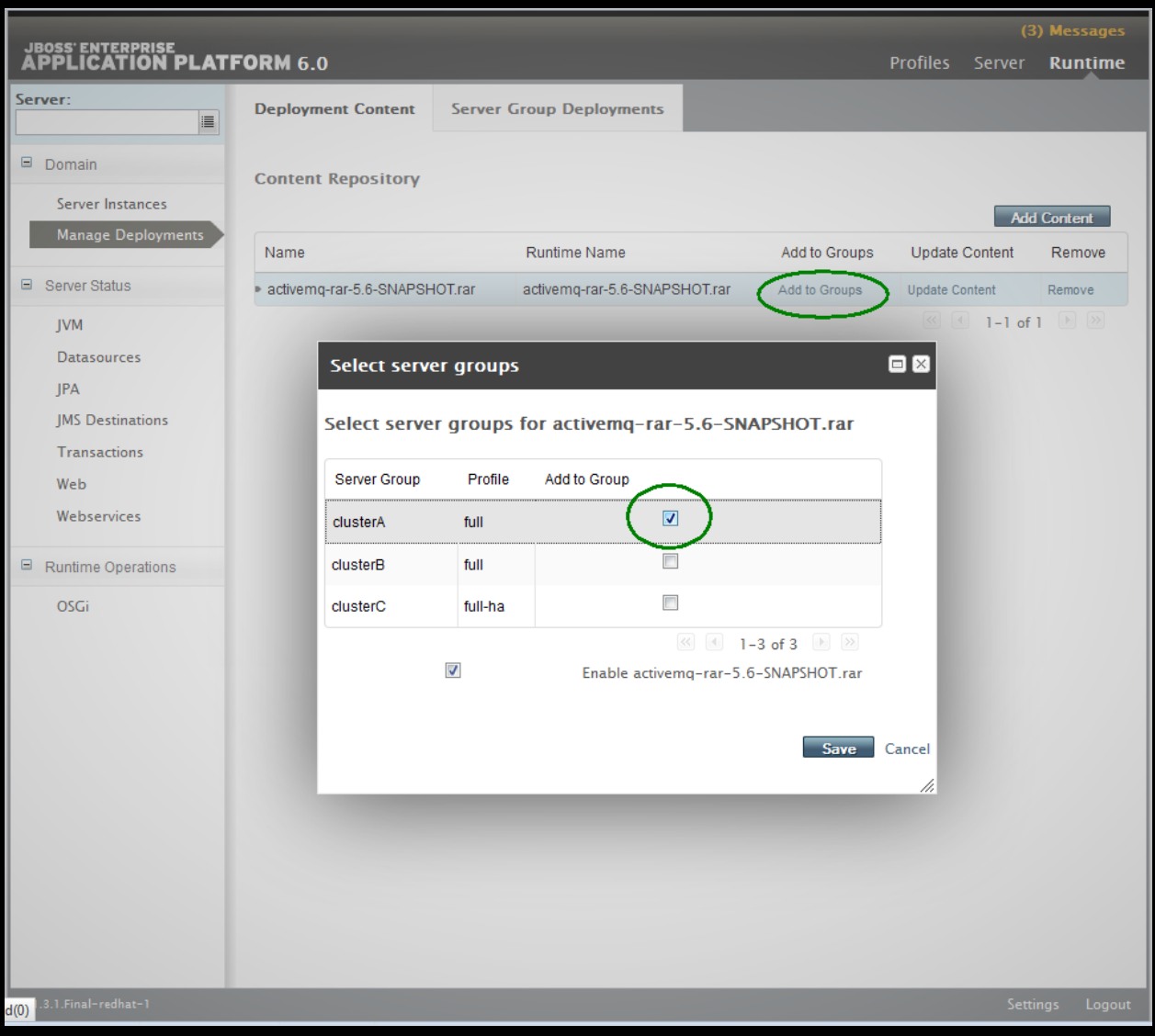

# 5 JBoss Profiles

JBoss will make use of profiles to enable multiple configurations at the administration console. A profile can be selected within the console as shown below:

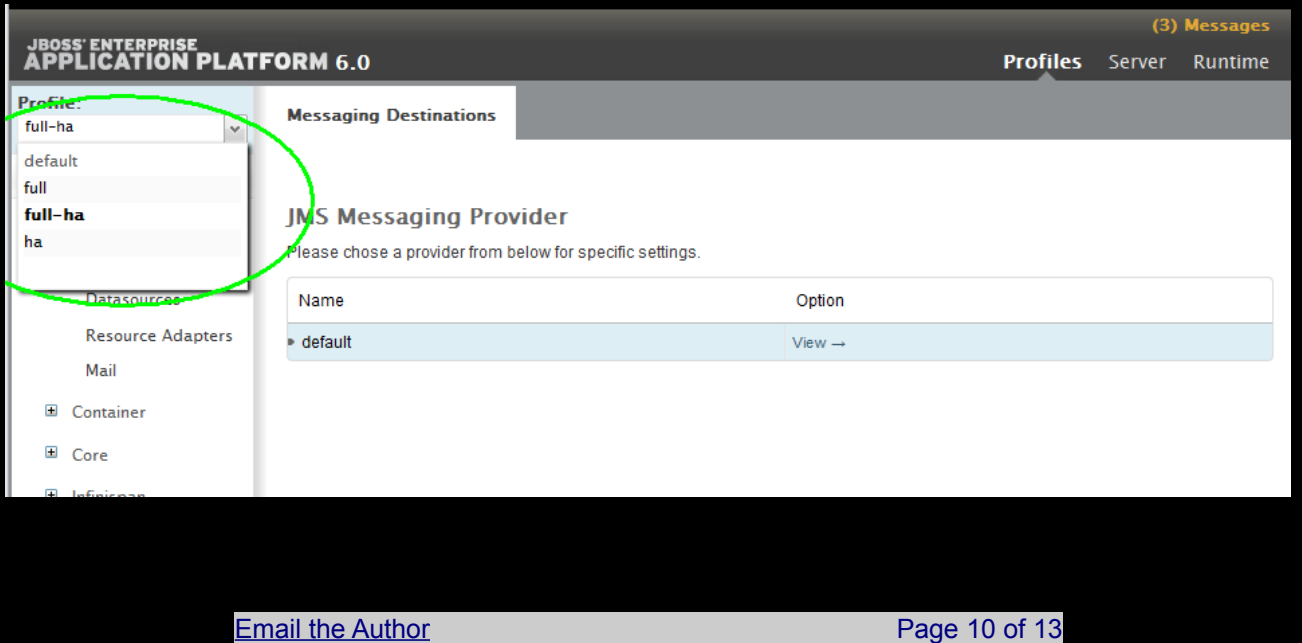

### **5.1 Profile Configuration in a Domain**

To configure resources for the domain, the domain.xml file at the domain-controller must be edited. This can also be achieved via the administration console. Resources need to be added to the correct profile. For HA use of JBoss the full-HA profile should be used.

# 6 Apache HA Configuration

Apache can act as a load balancer for the JBoss clustered domain. Using the mod\_cluster plugin load can be routed round-robin or weighted to a JBoss cluster.

#### **6.1 Httpd.conf**

Within HTTPD.CONF all the configuration for mod cluster is completed.

#### **6.2 Setting the listen port for Apache**

The listen line, when added to <apache install dir>\httpd.conf enables apache to bind to port 80 and listen for traffic from client web browsers.

# Apache listen port Listen 80

## **6.3 Registering mod\_cluster with Apache**

Add the following lines to httpd.conf to register mod\_cluster with apache.

```
# JBoss - commented out for JBoss config
# LoadModule proxy_balancer_module modules/mod_proxy_balancer.so
LoadModule proxy_ftp_module modules/mod_proxy_ftp.so
LoadModule proxy_http_module modules/mod_proxy_http.so
LoadModule proxy_ajp_module modules/mod_proxy_ajp.so
LoadModule proxy_connect_module modules/mod_proxy_connect.so
LoadModule cache_module modules/mod_cache.so
LoadModule suexec_module modules/mod_suexec.so
LoadModule disk_cache_module modules/mod_disk_cache.so
LoadModule cgi_module modules/mod_cgi.so
LoadModule version_module modules/mod_version.so
```
The existing proxy balancer needs to be removed from Apache. Comment out the line.

# JBoss - commented out for JBoss config

# LoadModule proxy\_balancer\_module modules/mod\_proxy\_balancer.so

# **6.4 Mod\_Cluster configuration**

Consider the following configuration information, within httpd.conf at the clustered apache web server.

```
# Apache listen port
Listen 80
# This Listen port is for the mod_cluster-manager, where you can see the status of mod_cluster.
# Port 10001 is not a reserved port, so this prevents problems with SELinux.
Listen 10.25.2.22:10
# This directive only applies to Red Hat Enterprise Linux. It prevents the temmporary
# files from being written to /etc/httpd/logs/ which is not an appropriate location.
MemManagerFile /var/cache/httpd
<VirtualHost Listen 10.25.2.22:10001>
     <Directory />
            # server hosts taking part in the cluster
            Order allow,deny
            Allow from 10.25.2.53
                   Email the Author Page 11 of 13
```

```
Allow from 10.25.2.54
        # we dont want any servers than the ones we specify
        # taking part in the cluster
           Allow from all
       # we dont want to deny all, prevents allows from above if we do
            Deny from all
  </Directory>
  # This directive allows you to view mod_cluster status at URL http://10.25.2.22:10001/mod_cluster-manager
 <Location /mod_cluster-manager>
        SetHandler mod_cluster-manager
        Order allow,deny
        # allow access for the mod cluster management console
        Allow from 192.168.
        Allow from 172.
       # Deny from all
  </Location>
  KeepAliveTimeout 60
 MaxKeepAliveRequests 0
 ManagerBalancerName clusterA
 AdvertiseFrequency 5
```
</VirtualHost>

### **6.4.1 Listen 10.25.2.22:10001**

This setting This Listen port is for the mod\_cluster-manager, where you can see the status of mod cluster. It must be set to the public IPAddress for the cluster-manager machine. This then binds the manager to that address making it visible from the wider network.

#### **6.4.2 MemManagerFile /var/cache/httpd**

This directive only applies to Red Hat Enterprise Linux. It prevents the temporary files from being written to /etc/httpd/logs/ which is not an appropriate location.

#### **6.4.3 VirtualHost Listen 10.25.2.22:10001**

This directive instructs mod\_cluster to create a virtual host listening on the public IPAddress for the machine. This is the address that requests from apache will get routed to. Eventually mod cluster will load-balance to its registered JBoss nodes via this configuration.

#### *6.4.3.1 Directory*

This directive identifies the domain-hosts that managed-servers physically exist on.

#### **6.4.3.1.1 Order allow,deny**

This directive sets up allow and deny IPAddresses to restrict access to only the managed-server hosts you wish to take part in the mod\_cluster load-balanced cluster.

#### **6.4.4 Location /mod\_cluster-manager**

This directive allows you to view mod\_cluster status at URL http://<publicIPAddress>:10001/mod\_cluster-manager.

#### **6.4.5 ManagerBalancerName clusterA**

This directive instructs mod\_cluster to target http requests coming into Apache to a JBoss cluster called clusterA

Mod cluster Administration Page

You can access the mod cluster console at: http://<mod cluster IP : mod cluster port>/mod\_cluster-manager

# 7 Sticky sessions

Sticky sessions can be enabled or disabled with the following configuration within the modcluster subsystem within domain.xml file.

```
 <subsystem xmlns="urn:jboss:domain:modcluster:1.1">
     <mod-cluster-config advertise-socket="modcluster" connector="ajp" sticky-session="true">
         <dynamic-load-provider>
             <load-metric type="busyness"/>
         </dynamic-load-provider>
     </mod-cluster-config>
 </subsystem>
```
# 8 Testing the Cluster

To test the new cluster, a browser needs to be pointed to the Apache IP address and the listen port specified in [6.2 Setting the listen port for Apache.](#page-12-0)